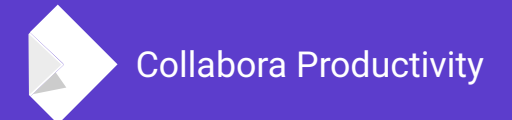

# **New features in the Online since the last conference**

By Jan Holešovský **Collabora Productivity**

[kendy@collabora.com](mailto:kendy@collabora.com) @JHolesovsky +holesovsky Skype: janholes

### **LibreOffice Online**

#### **High fidelity, WYSIWYG rendering**

• A tough problem; 20+ years of code.

#### **Great Interoperability Support:**

- $\bullet$  DOC, DOCX, PPT, PPTX, XLS, XLSX + ODF.
- Import/View Visio, Publisher + 100 more

#### **Easy to deploy**

• No database, plain C++ binaries, no expensive dependencies, just eg. use the CODE docker

#### **Rich Document Collaboration**

• More and more features known from the desktop LibreOffice exposed with every version

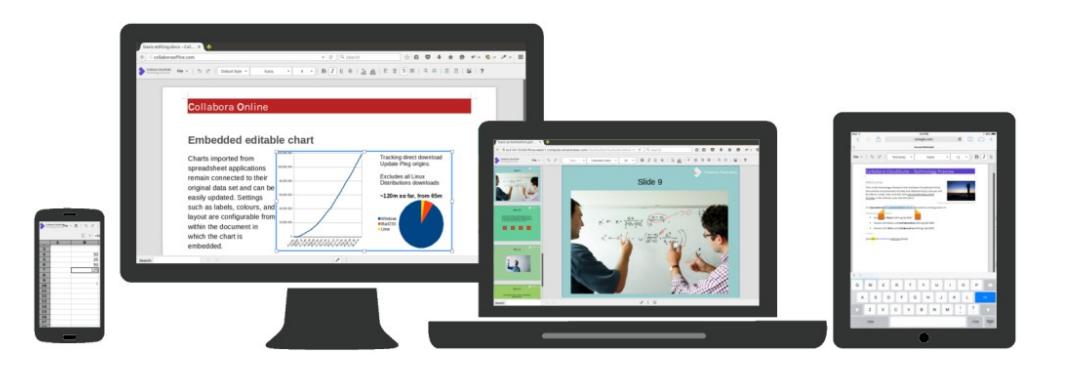

# **What does it look like**

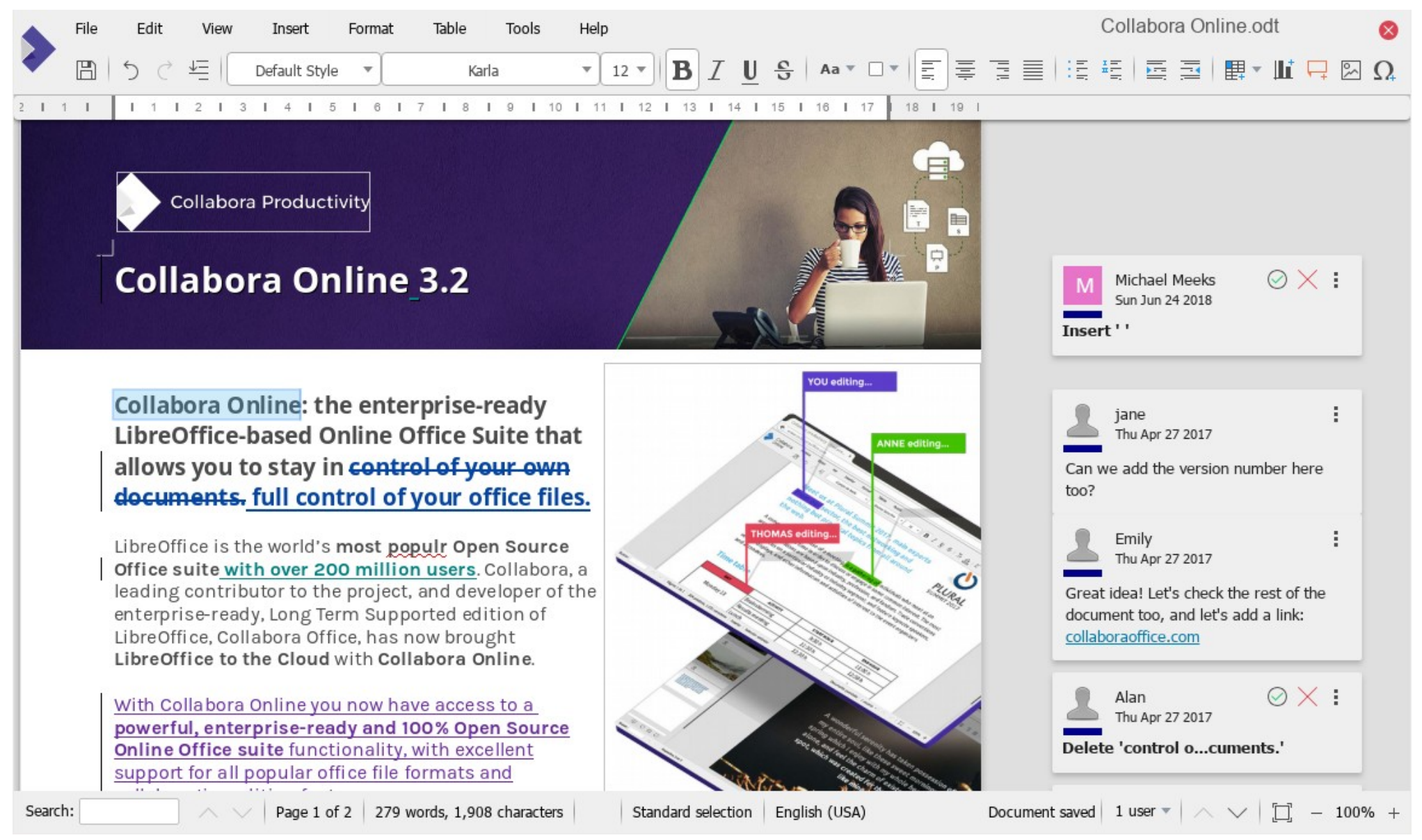

#### Collabora Productivity [www.collaboraoffice.com](https://www.collaboraoffice.com/)

## **What does it look like #2**

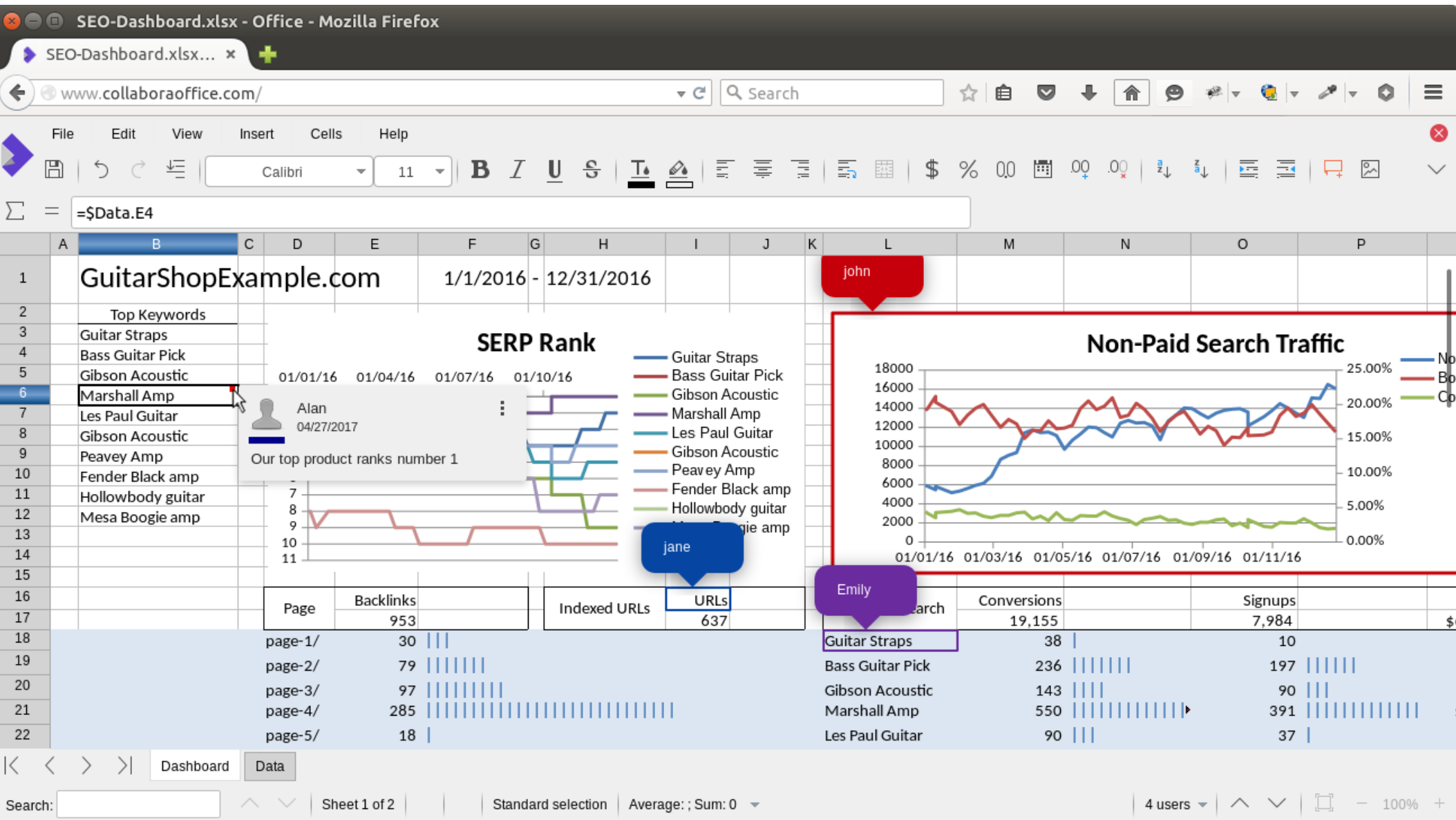

Collabora Productivity [www.collaboraoffice.com](https://www.collaboraoffice.com/)

# **The New Features**

### **Avatar support in Nextcloud**

#### **September 2017**

- Implemented in richdocuments by Lukas Reschke (Nextcloud) during the conference :-)
- The support in the Online was pre-existing though

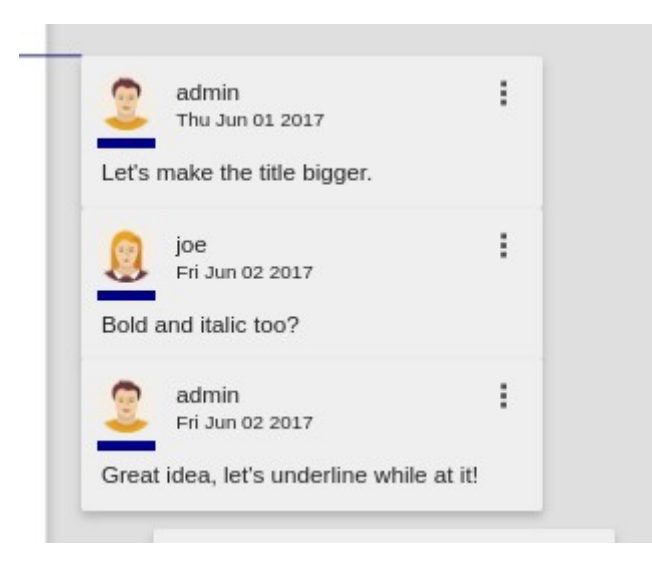

# **Spell checking support**

#### **In Writer, Calc and Impress**

- Including new menu item to turn on/off the automatic spell checking – needed some LibreOffice fixes too
- Submenus to switch the languages and statusbar to indicate the current language added too 6 words, 26 characters Insert Standard selection English (USA)
- Henry Castro, Andras Timar (Collabora)

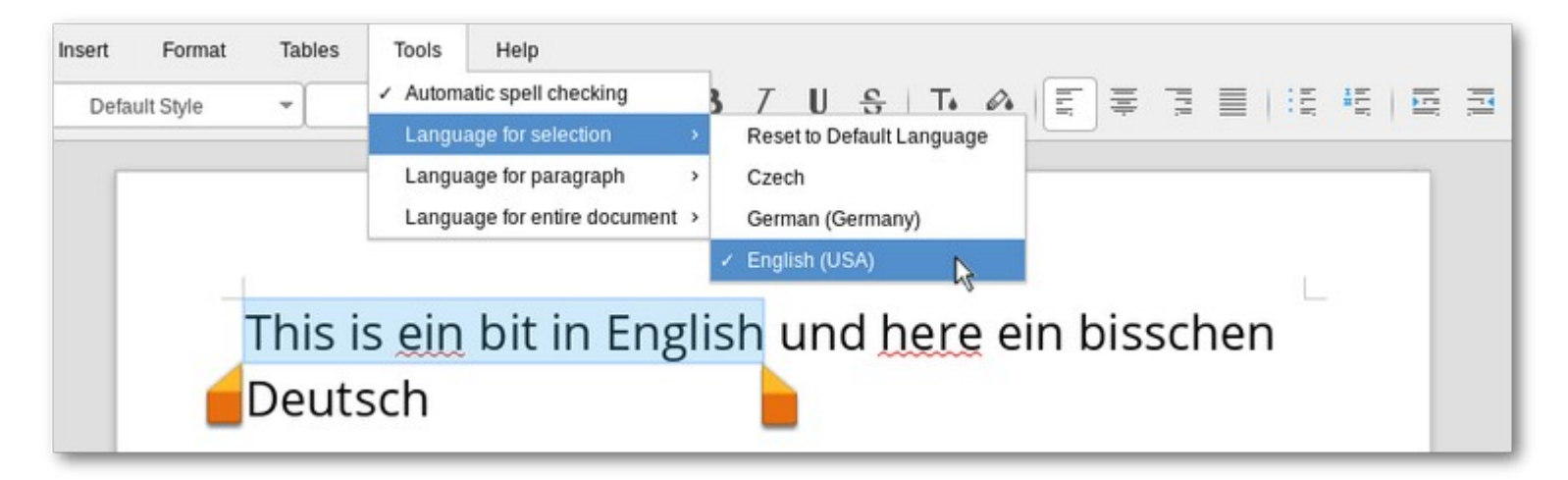

7

### **Save As support**

### **Implemented using the WOPI's PutFileRelative entry point**

- Needed to be implemented on several levels
	- Infrastructure work in loolwsd
	- User interface Save As... menu and input field
	- Support in the integrations (richdocuments)
- Done by Aditya Dewan (GSoC), Pranav Kant (Collabora) and Jan Holesovsky (Collabora)

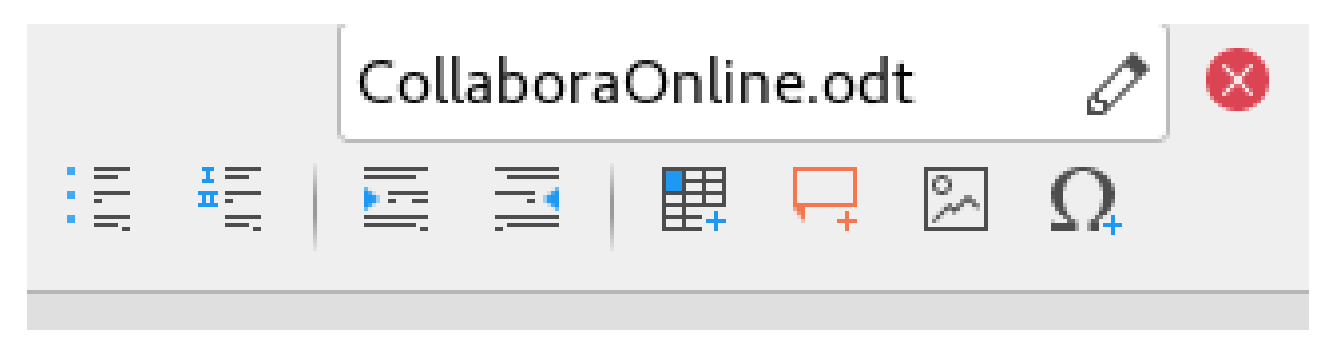

8

# **Dialogs from LibreOffice**

### **Exposing advanced features via dialog tunneling**

- Advanced character, paragraph and page properties
- Line, fill, cell properties, etc.
- All that collaboratively!
- Dialogs exposed online have to be async
	- See a separate presentation about that
- Done by Pranav Kant (Collabora)

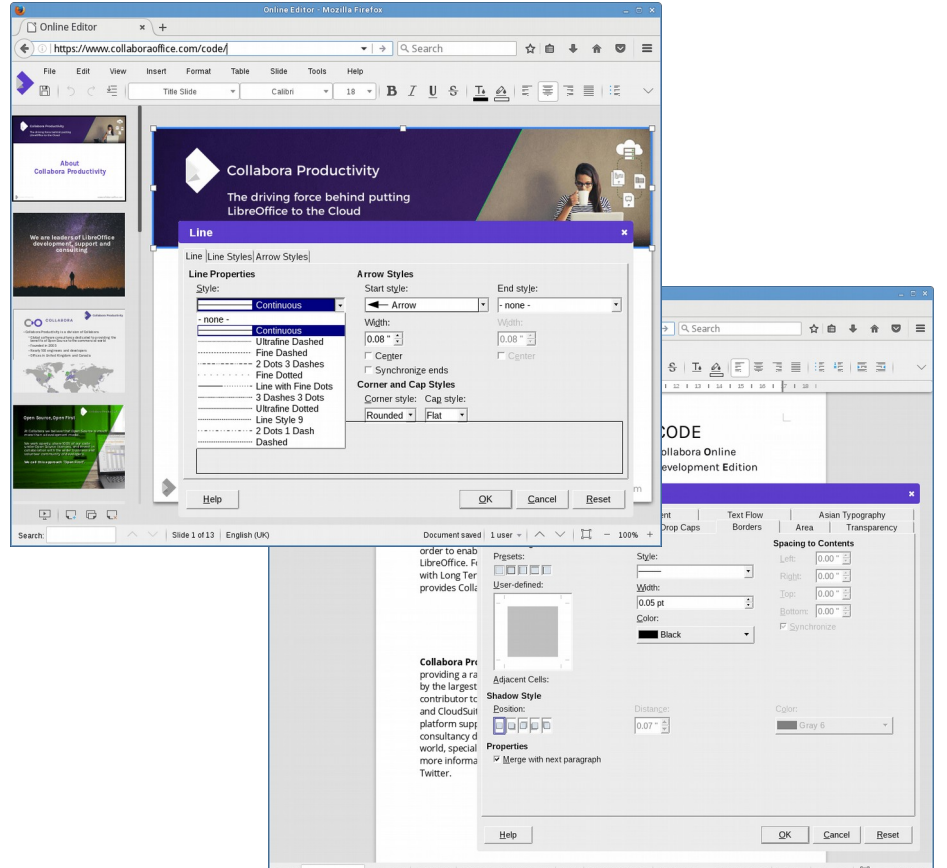

Collabora Productivity [www.collaboraoffice.com](https://www.collaboraoffice.com/)

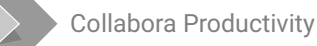

## **Various Calc improvements**

#### **Tunnelling the AutoFilter popup**

- Using the same infrastructure as the dialog tunnelling itself
- Jan Holesovsky (Collabora)

#### **Improved headers and tabs in Calc**

- Outline and groups handling
- Hidden tabs
- Marco Cecchetti (Collabora)

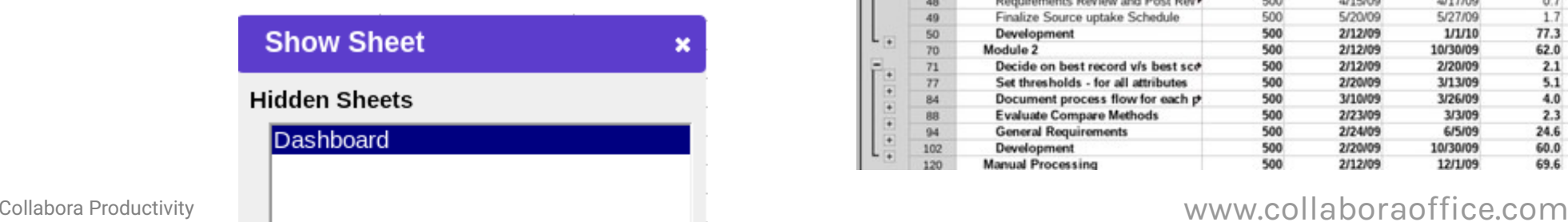

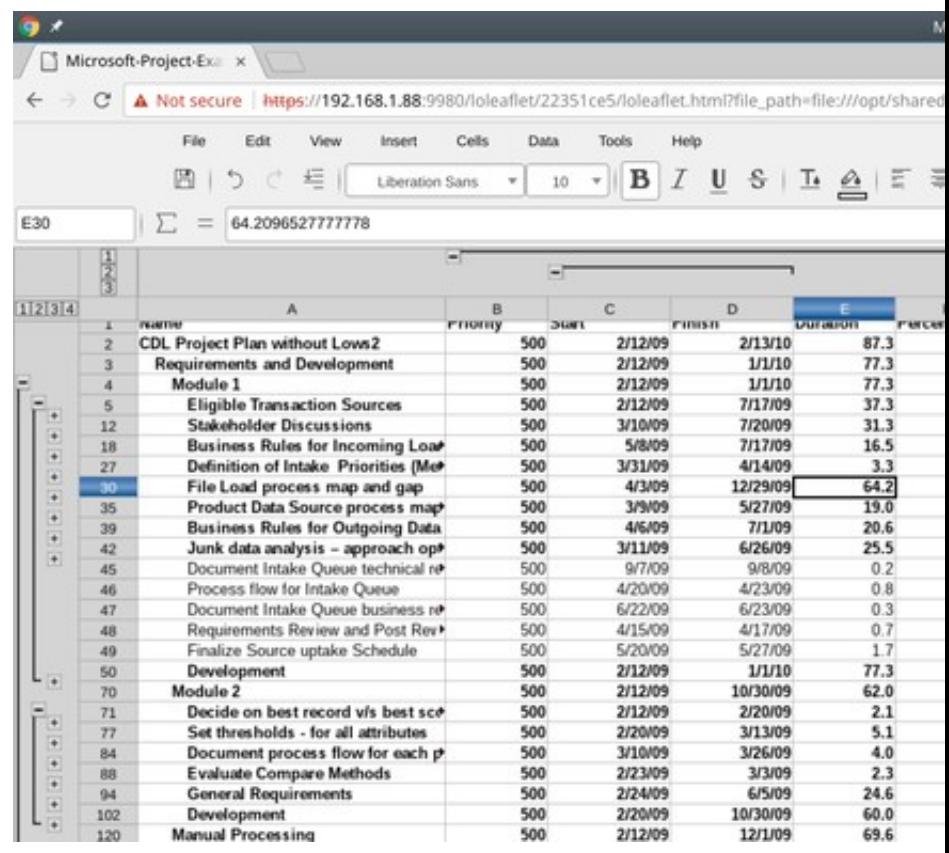

### **Improved language support**

### **Implemented IME support for Asian languages**

- Very hard behind the scenes the web browsers make the life hard
- Pranav Kant (Collabora)

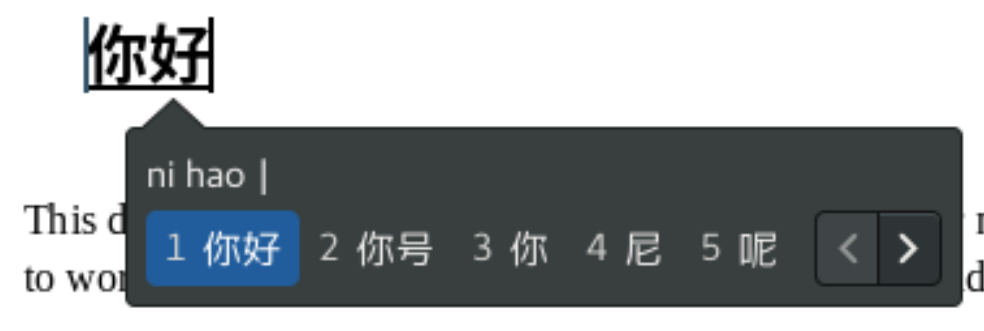

needs to behave correctly, selections have der document.

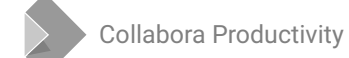

### **Many improvements around charts**

### **Data series editing**

• Marco Cechetti, Pranav Kant (Collabora)

### **Creation of new charts**

- Previously it was only possible to see an existing chart
- Now the creation is possible not only in Calc, but also in Writer and Impress

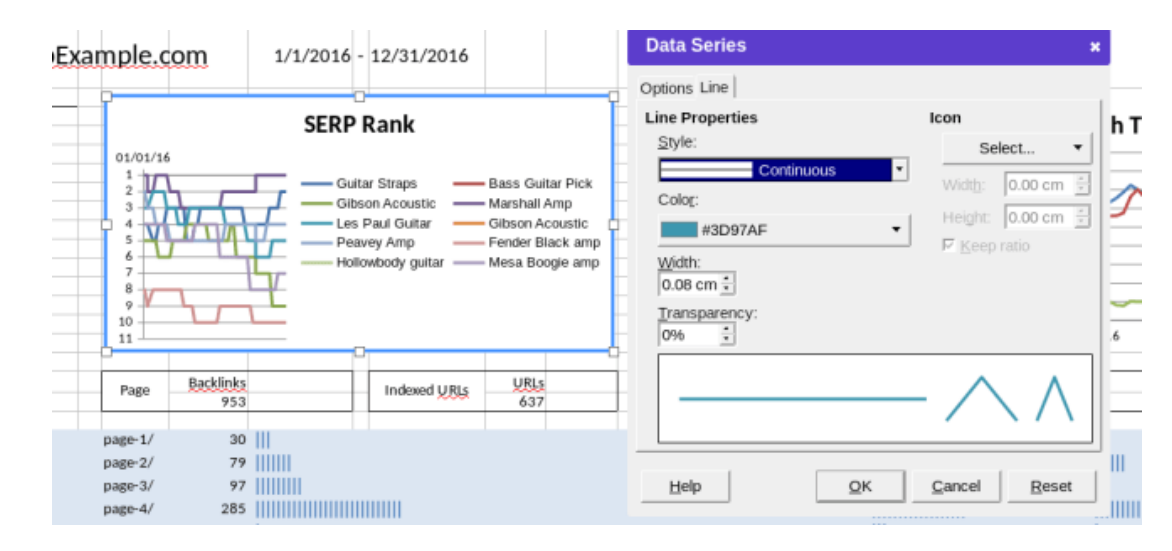

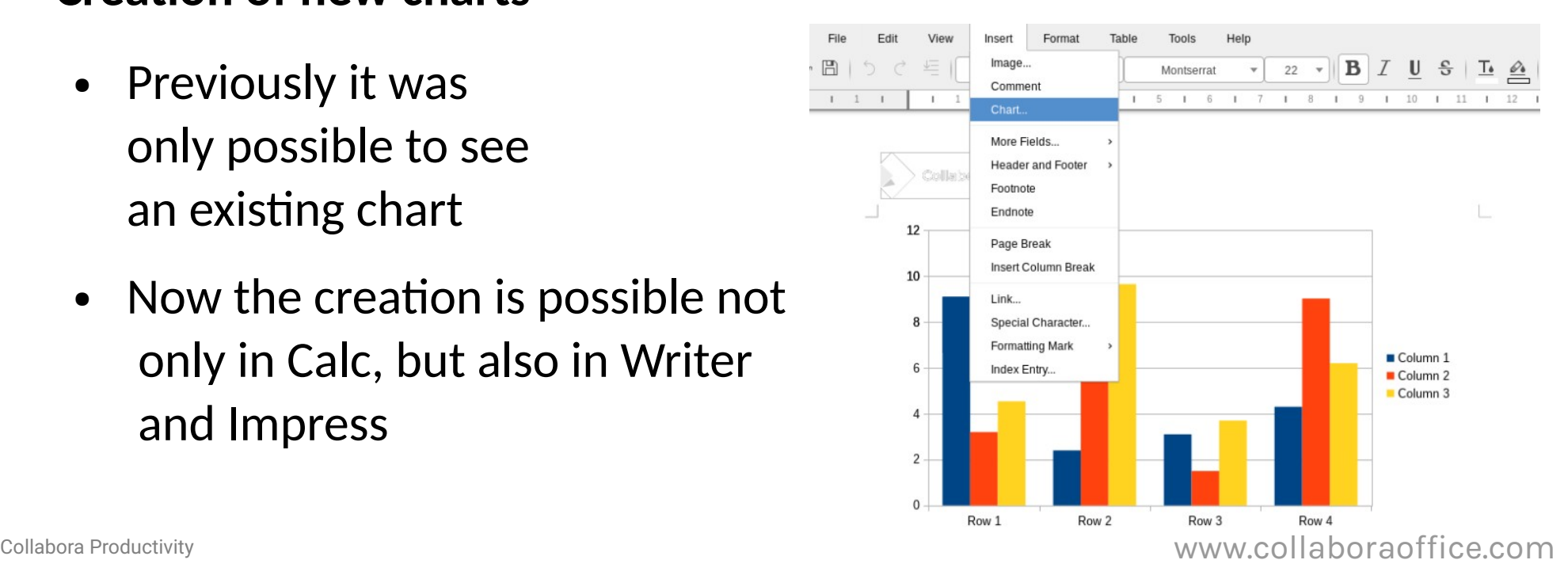

### **Data validation in Calc**

#### **Particularly the support for the dropdowns in the cells**

- When the user may choose from several choices
- The rendering cannot be in the tiles, but we had to create a separate layer for that in JS, so that validation popup from one view does not appear in the other
- Marco Cecchetti (Collabora)

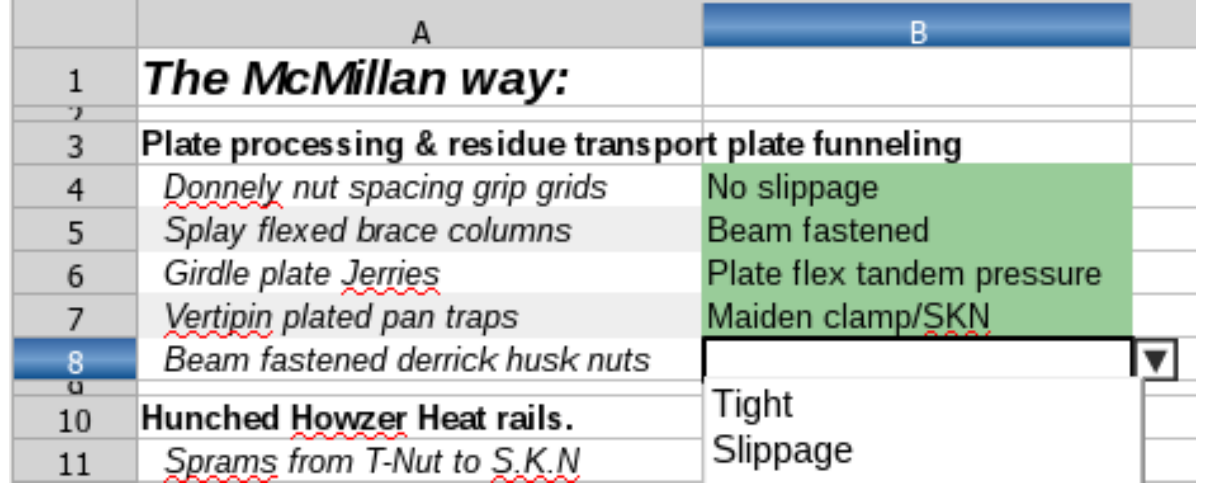

# **More spell checking improvements**

#### **Later in the year**

- The spell checking dialog
- Right-click context menu for rapid choosing an alternative
- Previously this functionality was just disabled, otherwise it would crash

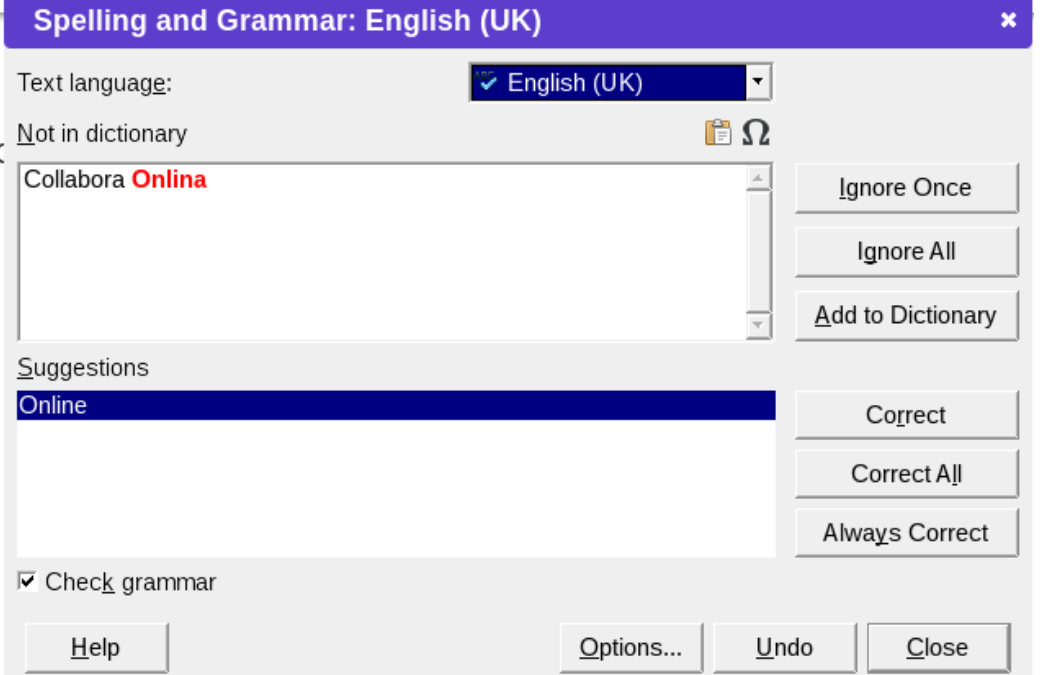

- Support for built-in LibreOffice dictionaries
- Henry Castro, Marco Cecchetti, Jan Holesovsky, Tamas Zolnai (all Collabora)

### **Improved the Paste operation**

### **Significantly improved clipboard paste**

• Now it preserves formatting, tables, images and more – you can copy from the desktop LibreOffice and paste to the Online

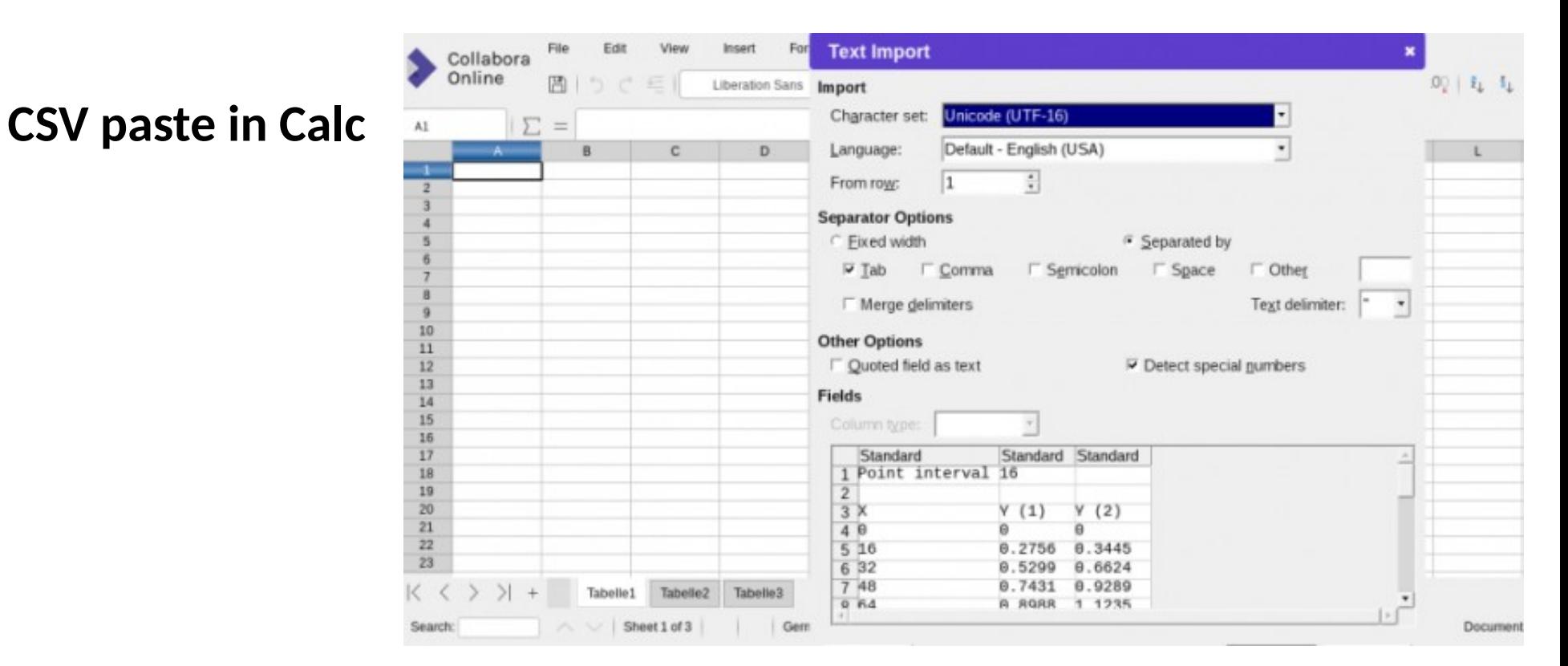

## **Conditional formatting support**

#### **Conditional formatting was displayed properly**

- But it was impossible to create new conditional formatting
- Exposing just the dialog was not convenient very complex UI
	- Instead, people expect an easy to use dropdown

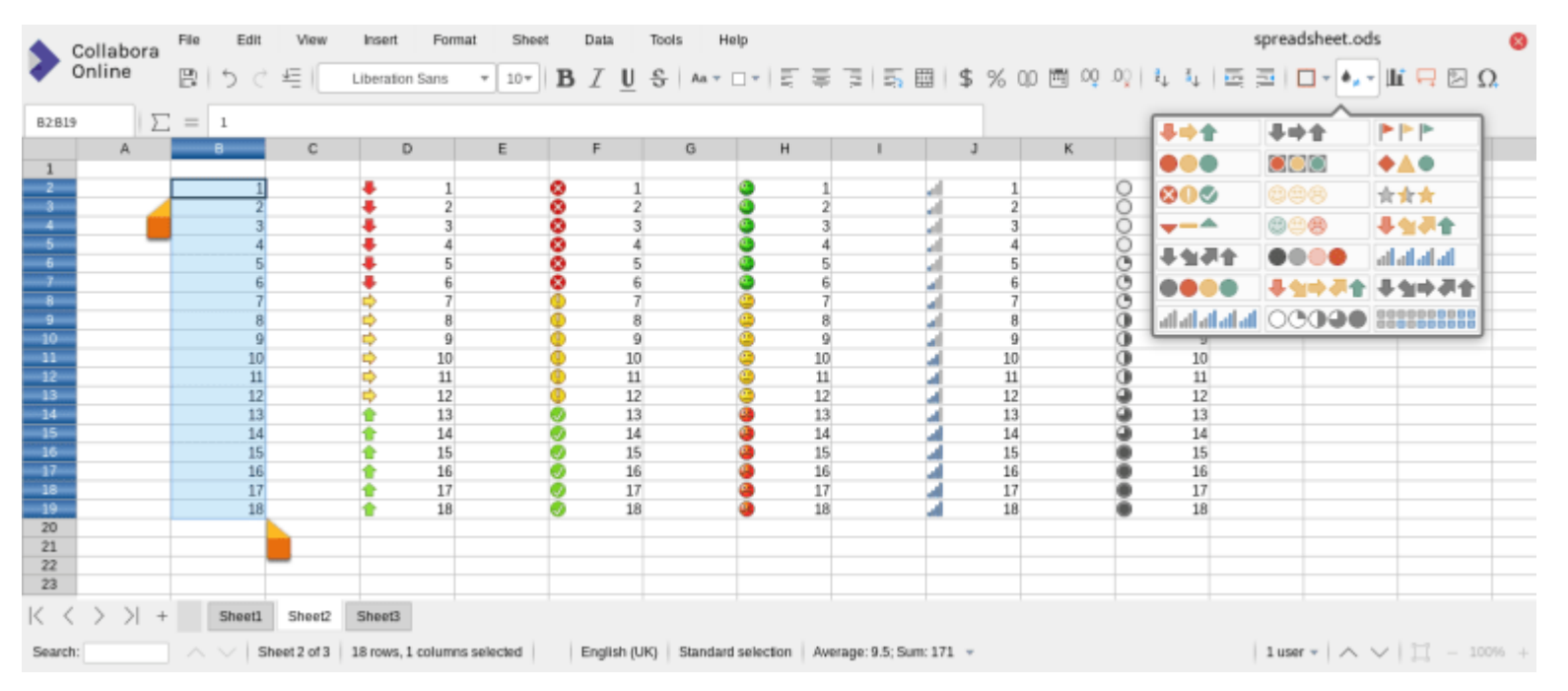

### **Easy to use Borders toolbar button**

### **In addition to the advanced Borders dialog**

• People used to have difficulties finding the dialog, necessary to have the the toolbar button too

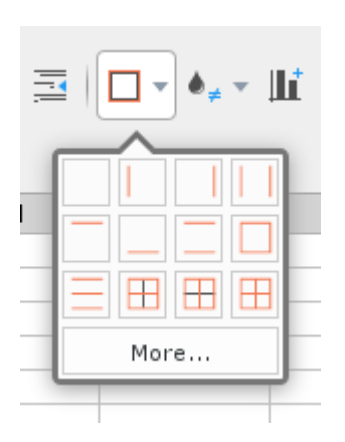

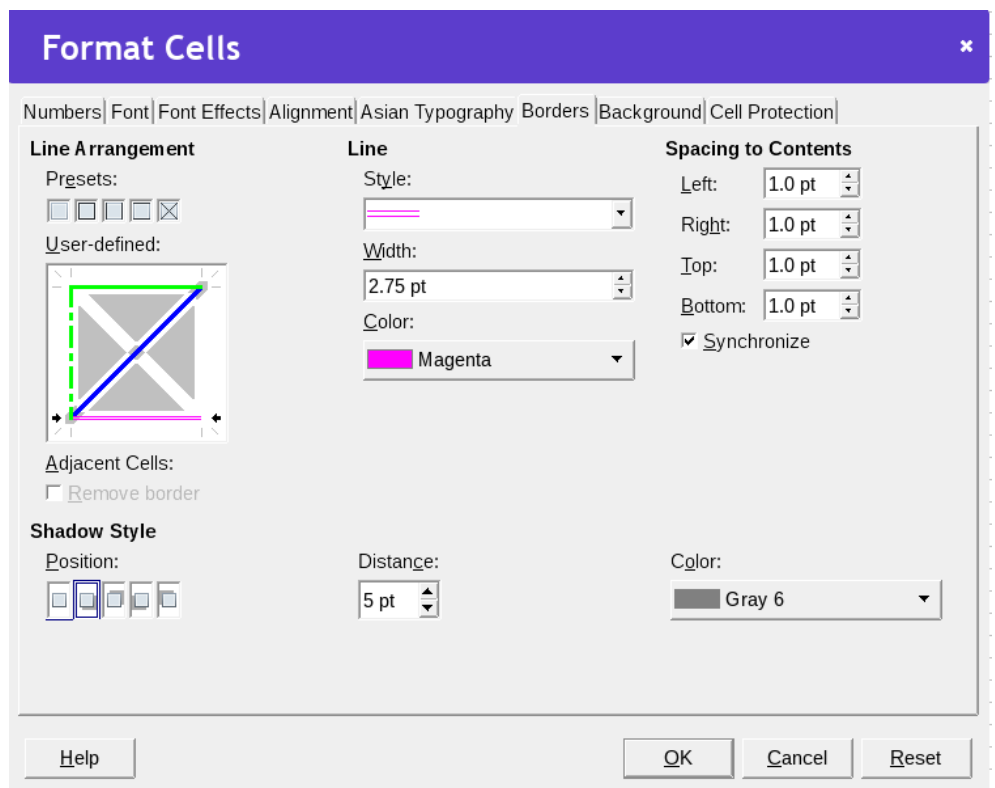

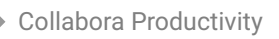

### **Smaller bits**

- Interactive horizontal ruler Aditya Dewan (GSoC)
- Insert header / footer menu Henry Castro (Collabora)
- Fixes of various unexpected jumps of the caret, reduction of dialogs flickering, etc.
- Improved the UI of the Print... functionality in Firefox
- Many improvements in the admin console
	- Thanks to Aditya Dewan (GSoC)

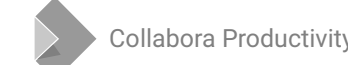

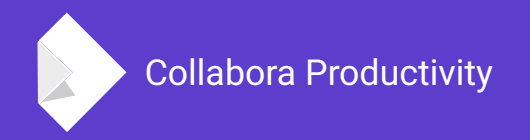

# **Summary**

- This is just a featured selection, much more has happened!
- $\bullet$  Join the fun clone the online.git, and implement your favourite missing feature :-)

By Jan Holešovský

@JHolesovsky +holesovsky Skype: janholes